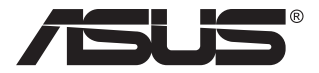

# **MB168B/MB168B+/ MB168B-J Monitor USB**

## **Guia do utilizador**

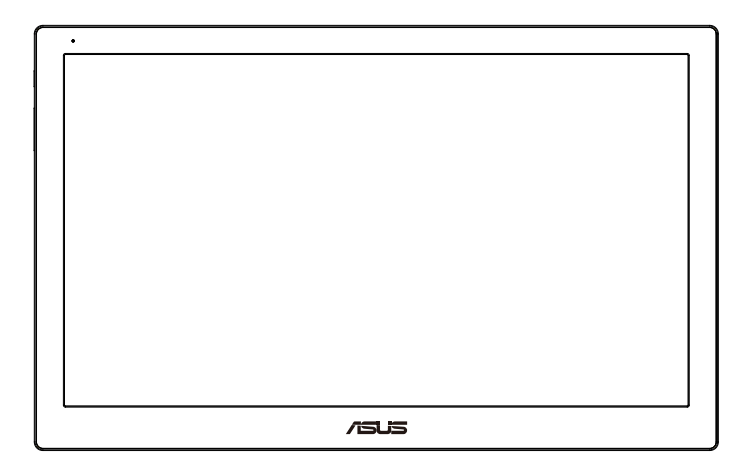

## **Índice**

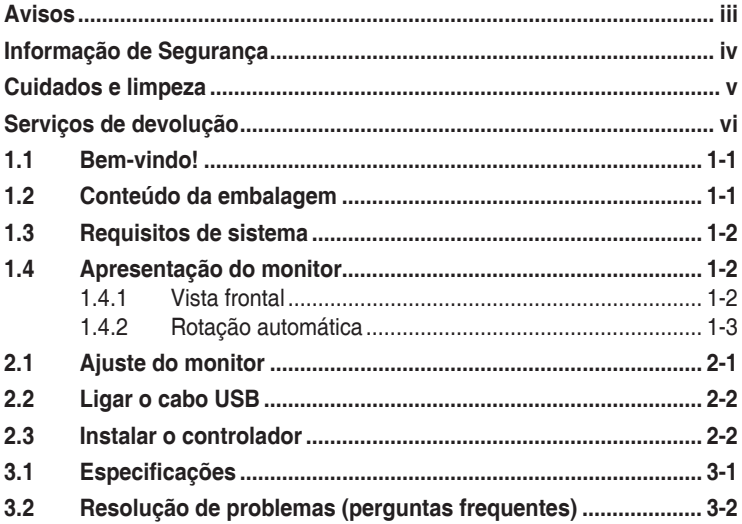

Copyright © 2013 ASUSTeK COMPUTER INC. Todos os direitos reservados.

Nenhuma parte deste manual, incluindo os produtos e software nele descritos, podem ser reproduzidos, transmitidos, transcritos, armazenados num sistema de recuperação, nem traduzidos para qualquer idioma, de qualquer forma ou por qualquer meio, excepto a documentação mantida pelo comprador para fins de cópia de segurança, sem a autorização expressa, por escrito de ASUSTeK COMPUTER INC. ("ASUS").

A garantia do produto ou o direito à assistência perderá a sua validade se: (1) o produto for reparado ou alterado, a não ser que tal reparação ou alteração seja autorizada por escrito pela ASUS; ou (2) o número de série do produto tiver sido apagado ou esteja em falta.

A ASUS FORNECE ESTE MANUAL "TAL COMO ESTÁ" SEM QUALQUER TIPO DE GARANTIA QUER EXPRESSA QUER IMPLÍCITA, INCLUINDO MAS NÃO LIMITADA ÀS GARANTIAS IMPLÍCITAS OU QUALIDADE OU ADEQUABILIDADE PARA UM DETERMINADO FIM. EM CIRCUNSTÂNCIA ALGUMA PODE A ASUS, SEUS DIRECTORES, OFICIAIS, EMPREGADOS OU AGENTES SER RESPONSABILIZADA POR QUAISQUER DANOS INDIRECTOS, ESPECIAIS, ACIDENTAIS OU CONSEQUENTES (INCLUINDO DANOS PELA PERDA DE LUCROS, PERDA DE NEGÓCIO, PERDA DE UTILIZAÇÃO OU DE DADOS, INTERRUPÇÃO DA ACTIVIDADE, ETC.) MESMO QUE A ASUS TENHA SIDO ALERTADA PARA A POSSIBILIDADE DE OCORRÊNCIA DE TAIS DANOS, RESULTANTES DE QUALQUER DEFEITO OU ERRO NESTE MANUAL OU NO PRODUTO.

AS ESPECIFICAÇÕES E INFORMAÇÕES CONTIDAS NESTE MANUAL SÃO FORNECIDAS APENAS PARA FINS INFORMATIVOS E ESTÃO SUJEITAS A ALTERAÇÃO EM QUALQUER ALTURA SEM AVISO PRÉVIO, NÃO CONSTITUINDO QUALQUER OBRIGAÇÃO POR PARTE DA ASUS. A ASUS NÃO ASSUME QUALQUER RESPONSABILIDADE POR QUAISQUER ERROS OU IMPRECISÕES QUE POSSAM APARECER NESTE MANUAL, INCLUINDO OS PRODUTOS E SOFTWARE NELE **DESCRITOS** 

Os nomes dos produtos e das empresas mencionados neste manual podem ou não ser marcas registadas ou estarem protegidos por direitos de autor que pertencem às respectivas empresas. Estes nomes são aqui utilizados apenas para fins de identificação ou explicação, para benefício dos proprietários e sem qualquer intenção de violação dos direitos de autor.

## <span id="page-2-0"></span>**Avisos**

#### **Declaração da Comissão Federal de Comunicações (FCC)**

Este dispositivo está em conformidade com o Artigo 15º das Normas da FCC. O seu funcionamento está sujeito às duas condições seguintes:

- Este dispositivo não pode causar interferências prejudiciais e
- Este dispositivo deve aceitar qualquer interferência recebida incluindo interferências que possam causar operações não desejadas.

Este equipamento foi testado e considerado compatível com os limites estipulados para um dispositivo digital de Classe B, segundo o Artigo 15º das Normas da FCC. Estes limites foram concebidos para proporcionar uma razoável protecção contra interferências prejudiciais na instalação doméstica. Este equipamento gera, usa e pode irradiar energia de frequência de rádio e, se não instalado e usado de acordo com as instruções do fabricante, pode causar interferências prejudiciais às comunicações de rádio. No entanto, não existe qualquer garantia de que a interferência não ocorra numa instalação particular. Caso este equipamento cause interferências prejudiciais à recepção via rádio ou televisão, o que pode ser determinado desligando e ligando o aparelho, o utilizador deve tentar corrigir a interferência adoptando uma ou mais das sequintes medidas:

- Reorientar ou deslocar a antena receptora.
- Aumentar a distância entre o equipamento e o dispositivo receptor.
- Ligar o equipamento a uma saída num circuito diferente daquele ao qual o receptor está ligado.
- Consultar o revendedor ou um técnico de rádio/TV com experiência para obter ajuda.

#### **Declaração do Departamento de Comunicações do Canadá**

Este equipamento digital não excede os limites da Classe B para emissões de ruído de radiofrequência para um equipamento digital conforme definido pela Regulamentação de Interferência de Rádio do Departamento de Comunicações do Canadá.

Este dispositivo digital de Classe B está em conformidade com a norma canadiana ICES-003.

## <span id="page-3-0"></span>**Informação de Segurança**

- Antes de instalar este monitor USB, leia com atenção toda a documentação incluída na embalagem.
- Para prevenir riscos de incêndio ou de choque elétrico, nunca exponha este monitor USB a chuva ou humidade.
- Nunca tente abrir a caixa deste monitor USB.
- Antes de utilizar este monitor USB, certifique-se de que todos os cabos estão devidamente ligados e que os cabos de alimentação não se encontram danificados. Se detectar quaisquer danos, contacte imediatamente o revendedor.
- Evite o contacto com pó, humidade e temperaturas extremas. Não colocar este monitor USB em qualquer área suscetível a humidade. Coloque este monitor USB numa superfície estável.
- Nunca introduza objetos nem derrame quaisquer líquidos nas ranhuras da caixa deste monitor USB.
- Se encontrar problemas técnicos com este monitor USB, contacte um técnico qualificado ou o seu revendedor.
- Este monitor USB é alimentado pela porta USB, que cumpre as regulamentações para circuitos LPS e SELV de acordo com a norma IEC60950-1:2005.

## <span id="page-4-0"></span>**Cuidados e limpeza**

- Limpeza. Desligue o monitor e o cabo de alimentação. Limpe a superfície do monitor com um pano sem pêlos e não abrasivo. As manchas persistentes podem ser removidas utilizando um pano húmido com um produto de limpeza não abrasivo.
- Evite utilizar produtos de limpeza que contenham álcool ou acetona. Utilize um detergente próprio para ecrãs LCD. Nunca pulverize o produto de limpeza directamente para o ecrã do monitor pois pode haver penetração de salpicos para o interior do mesmo o que pode causar um choque eléctrico.

#### **Os sintomas seguintes são normais:**

- Poderá notar brilho ligeiramente desigual no ecrã dependendo do padrão do ambiente de trabalho utilizado.
- Quando a mesma imagem permanece no ecrã durante várias horas, ao mudar para uma nova imagem verá que a imagem anterior permanece visível no ecrã sob a forma de uma imagem residual. O ecrã fará a sua própria recuperação lentamente ou pode optar por desligar o monitor durante algumas horas.
- Se o ecrã ficar negro ou intermitente ou se não o conseguir voltar a ligar, contacte o vendedor ou centro de assistência para proceder à substituição das peças necessárias. Não tente reparar o monitor pelos seus próprios meios!

#### **Convenções utilizadas neste guia**

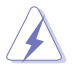

AVISO: Informação que visa evitar ferimentos pessoais ao tentar concluir uma tarefa.

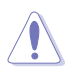

ATENÇÃO: Informação que visa evitar danos ao nível dos componentes ao tentar concluir uma tarefa.

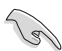

IMPORTANTE: Informação que DEVE seguir para concluir uma tarefa.

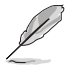

NOTA: Sugestões e informação adicional que o ajuda a concluir uma tarefa.

#### <span id="page-5-0"></span>**Onde encontrar mais informação**

Consulte as seguintes fontes para obter mais informação e actualizações tanto do produto como do software.

#### **1. Websites da ASUS**

Os websites da ASUS fornecem-lhe informação actualizada sobre o hardware e software ASUS. Visite o site **<http://www.asus.com>**

#### **2. Documentação opcional**

A embalagem do seu produto pode incluir documentação opcional que pode ter sido incluída pelo vendedor. Estes documentos não fazem parte da embalagem padrão.

#### **Serviços de devolução**

Os programas de reciclagem e de devolução da ASUS resultam do nosso compromisso de elevar os padrões de proteção do nosso ambiente. Oferecemos soluções para que os nossos clientes possam reciclar de forma responsável os nossos produtos, baterias e outros componentes, assim como os materiais de embalagem.

Visite **<http://csr.asus.com/english/Takeback.htm>** para obter informações relativas ao processo de reciclagem em diferentes regiões.

## <span id="page-6-0"></span>**1.1 Bem-vindo!**

Obrigado por ter adquirido o monitor USB da ASUS® !

O monitor USB da ASUS oferece grande portabilidade e simplicidade para a sua vida quotidiana, melhorando a experiência de visualização e o estilo.

## **1.2 Conteúdo da embalagem**

Verifique a embalagem para ver se os seguintes itens estão incluídos:

- $\checkmark$  Monitor USB
- Guia de consulta rápida
- $\checkmark$  Certificado de garantia
- $\checkmark$  Cabo USB 3.0
- $\checkmark$  Capa em pele/Suporte

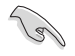

• Caso qualquer um dos itens acima esteja danificado ou em falta, contacte imediatamente o vendedor.

#### <span id="page-7-0"></span>**1.3 Requisitos de sistema**

#### **Requisitos mínimos:**

• Windows 10

## **1.4 Apresentação do monitor**

**1.4.1 Vista frontal**

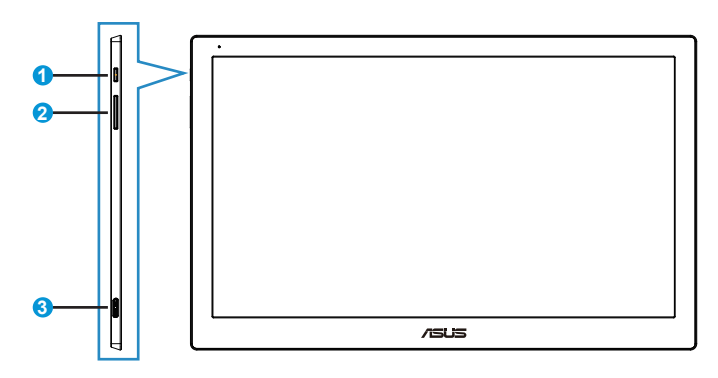

- 1. Botão/indicador de energia
	- Prima este botão para ligar ou desligar o monitor.
	- A cor do indicador de energia é definida na tabela seguinte.

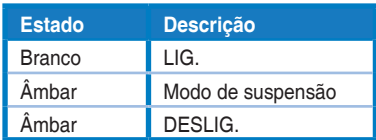

- 2. Ajuste da luminosidade
	- Os botões de ajuste de brilho não funcionam após o sistema operativo Windows 10 devido a limitações de IC, a ASUS utiliza o software DisplayWidget para executar a função novamente. Visite o site de suporte da página do produto e transfira e instale o DisplayWidget V3.1.0.014 para ajustar o brilho através da interface do software.
- 3. Porta Micro B USB 3.0

#### <span id="page-8-0"></span>**1.4.2 Rotação automática**

O monitor USB está equipado com um Acelerómetro para detetar a posição do mesmo. O imagem do ecrã irá mudar automaticamente da posição horizontal para a vertical, ou vice-versa, dependendo da posição do monitor.

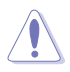

• A rotação automática é suportada pelo software DisplayWidget e funciona apenas no sistema operativo Windows. Visite a página do produto em www. asus.com para transferir a versão mais recente do DisplayWidget para utilizar esta função.

### <span id="page-9-0"></span>**2.1 Ajuste do monitor**

- Para uma óptima visualização, recomendamos-lhe que olhe para o monitor de frente e que ajuste o monitor adoptando um ângulo que lhe seja mais confortável.
- Pode ajustar o ângulo do monitor em duas posições utilizando a capa em pele.
- Existem duas faixas para ajuste do ângulo de visualização. Para colocar o monitor na posição vertical, utilize a faixa mais afastada da parte frontal. Para inclinar o monitor, utilize a outra faixa.

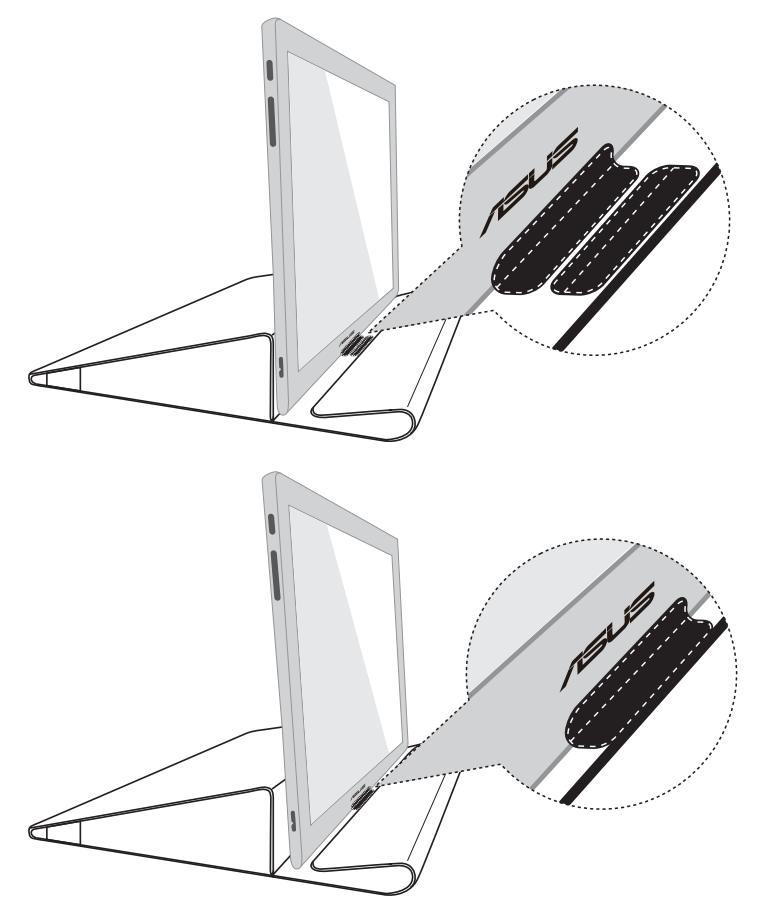

## <span id="page-10-0"></span>**2.2 Ligar o cabo USB**

Ligue uma extremidade do cabo USB à porta USB do monitor e ligue a outra extremidade à porta USB do computador

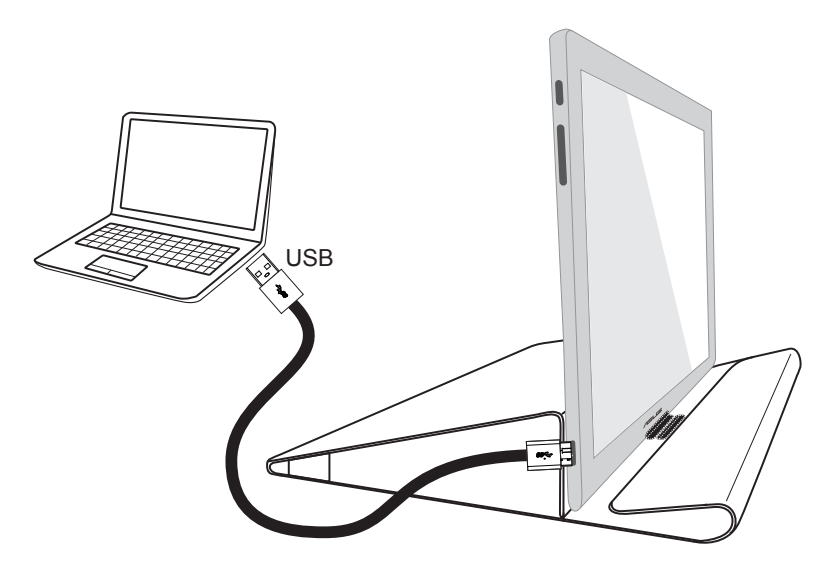

#### **2.3 Instalar o controlador**

Visite a página do produto em www.asus.com para escolher o seu sistema operativo e, em seguida, transfira e instale o respetivo controlador.

## <span id="page-11-0"></span>**3.1 Especificações**

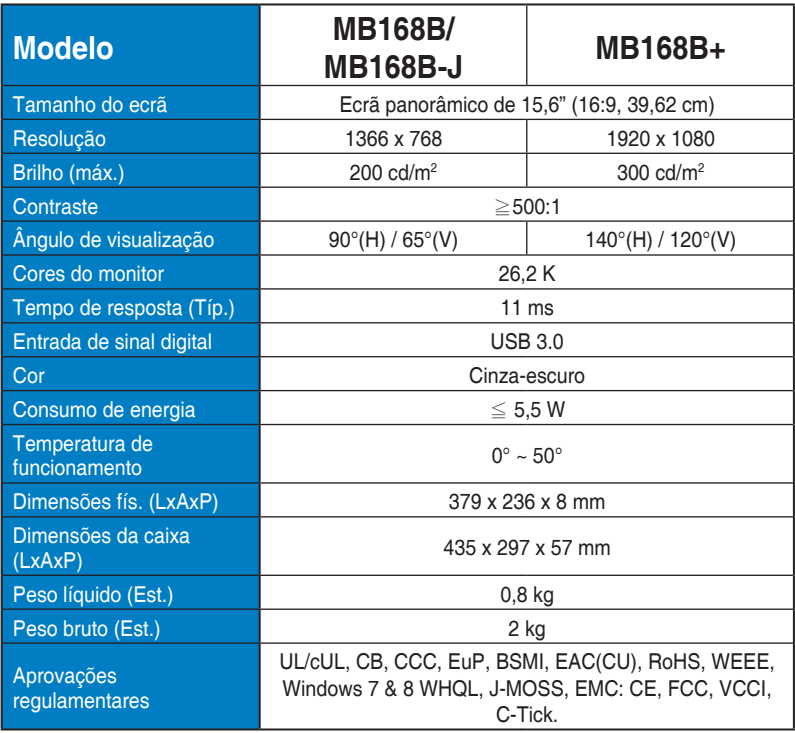

\* As especificações estão sujeitas a alteração sem aviso prévio.

#### <span id="page-12-0"></span>**3.2 Resolução de problemas (perguntas frequentes)**

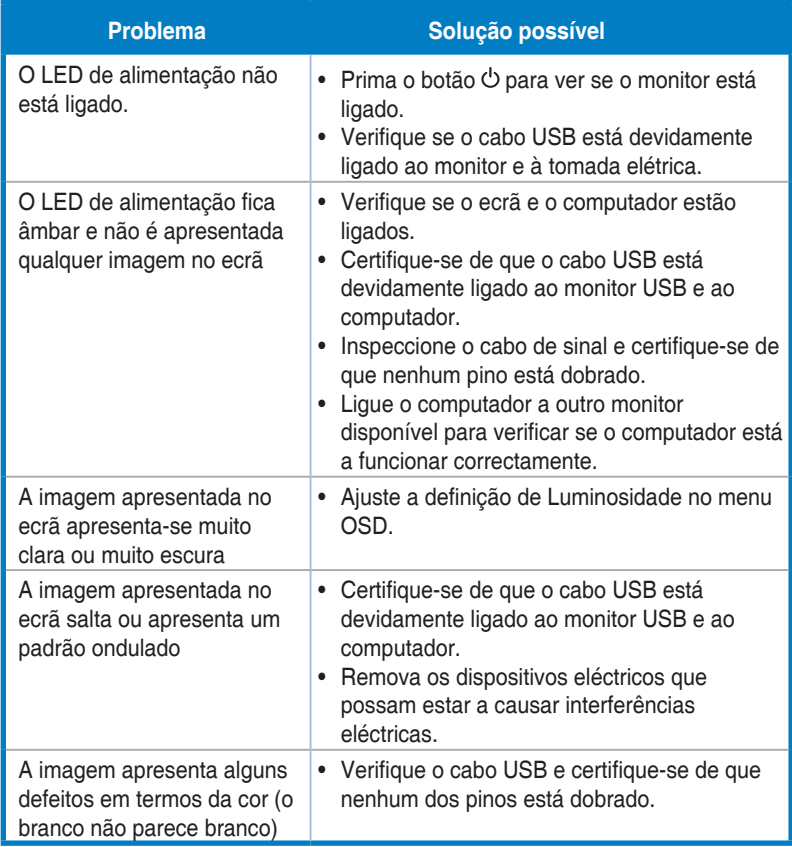